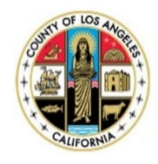

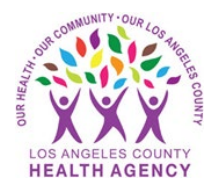

## Self-Enrollment to the MyWellness Patient Portal- A Patient's Guide

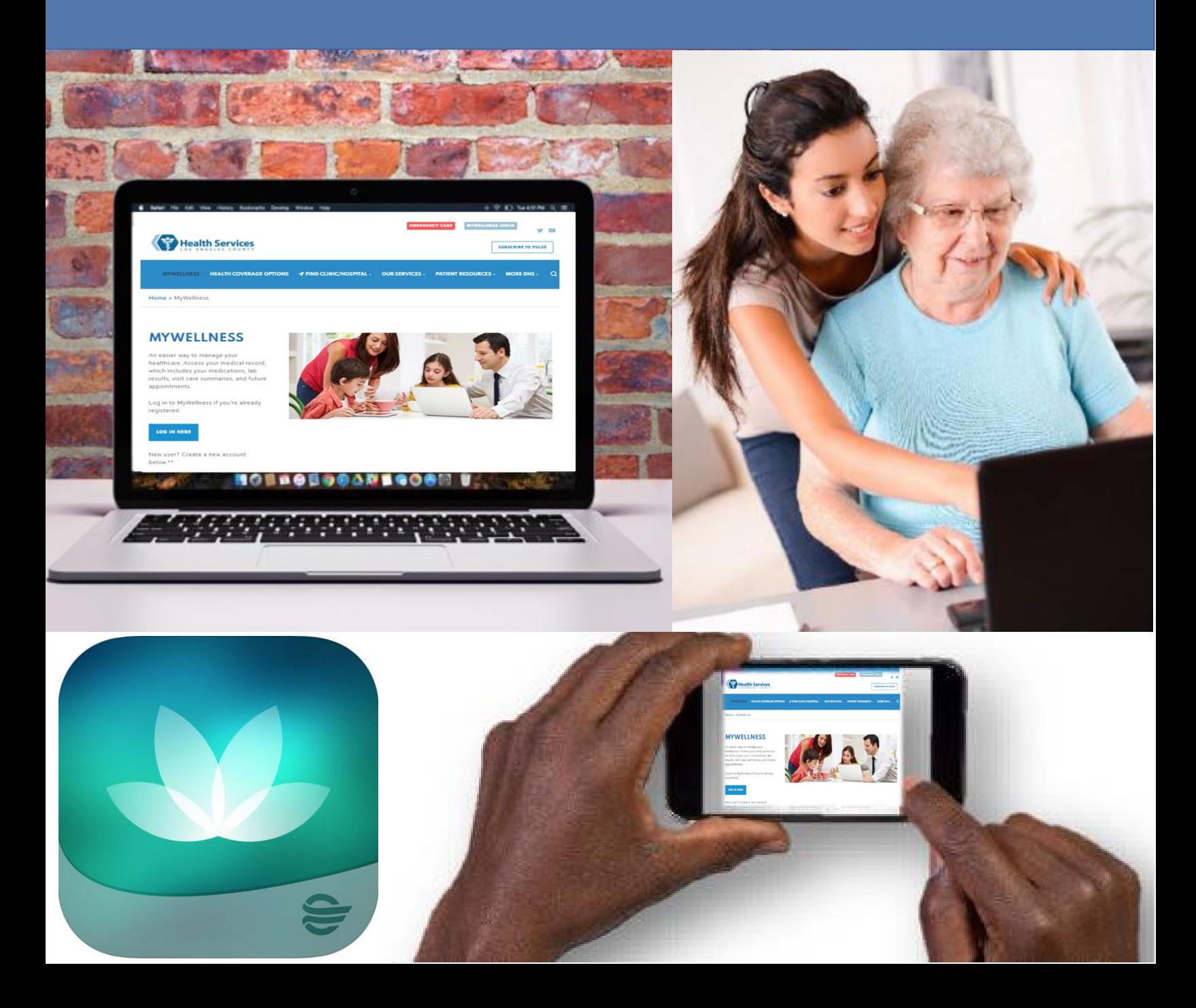

## Step 1: Go to [http://dhs.lacounty.gov/](http://dhs.lacounty.gov/wps/portal/dhs/mywellness) mywellness

## **Step 2:** Click "**Enroll Me**"

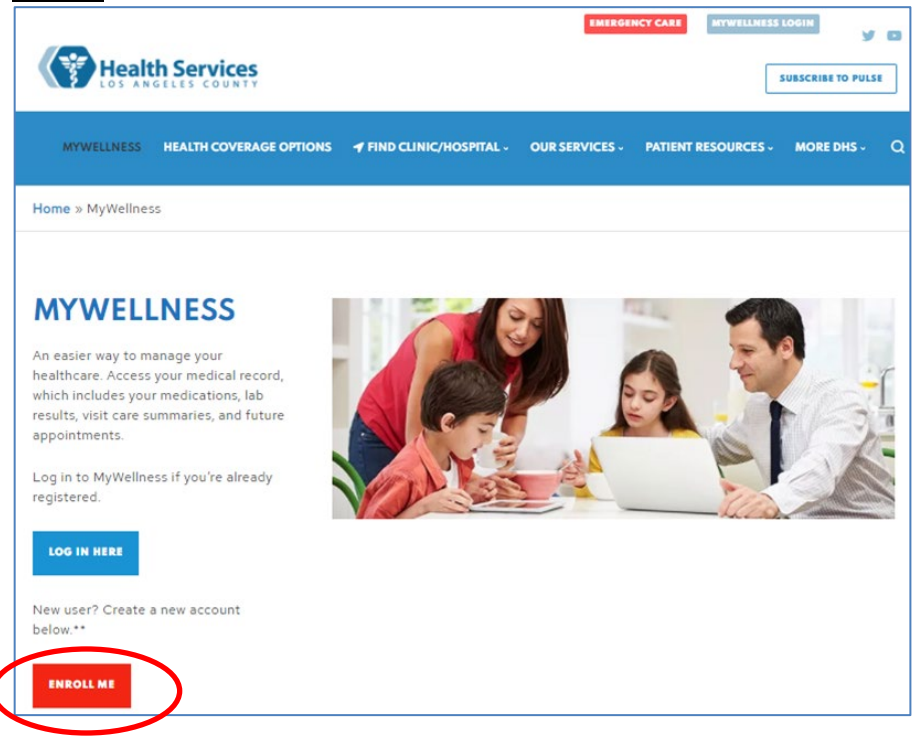

**Step 3:** You need the following information to enroll:

- Your First and Last Name
- Your Date of Birth (Must be 18 and older)
- Your Medical Record Number (MRN) **OR** the email address that is listed in your medical record

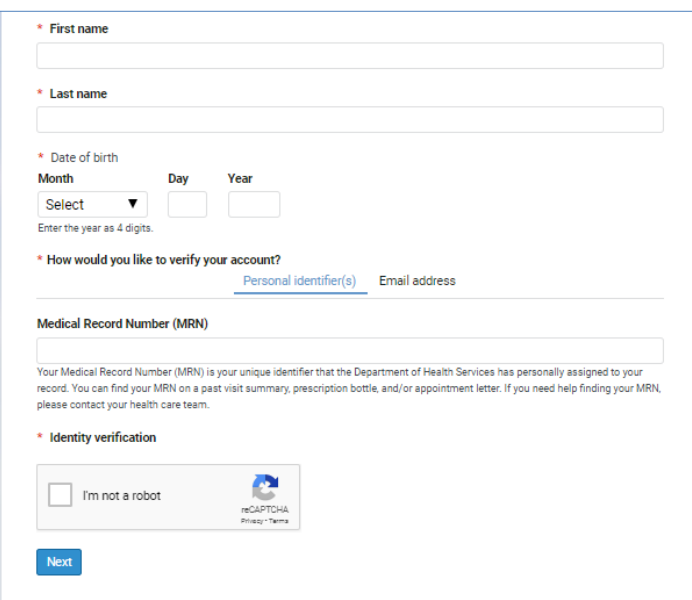

**Step 4(A): If you used your Medical Record Number (MRN):** Upon successful enrollment, a "Patient Match Found" message appears when the account is verified. Check off both boxes to confirm identity and agree to Terms of use. Then, click on "Next, Create Your Account".

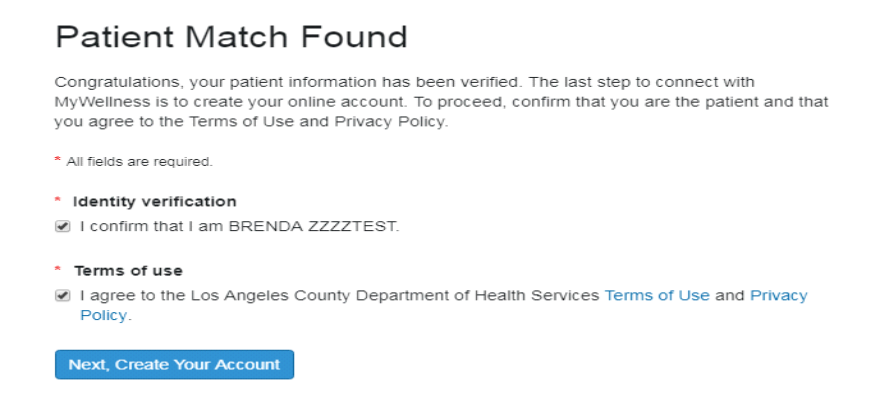

**Step 4(B): If you used your email address:** Upon successful patient match, the system sends a six-digit verification code to the email address used for verification.

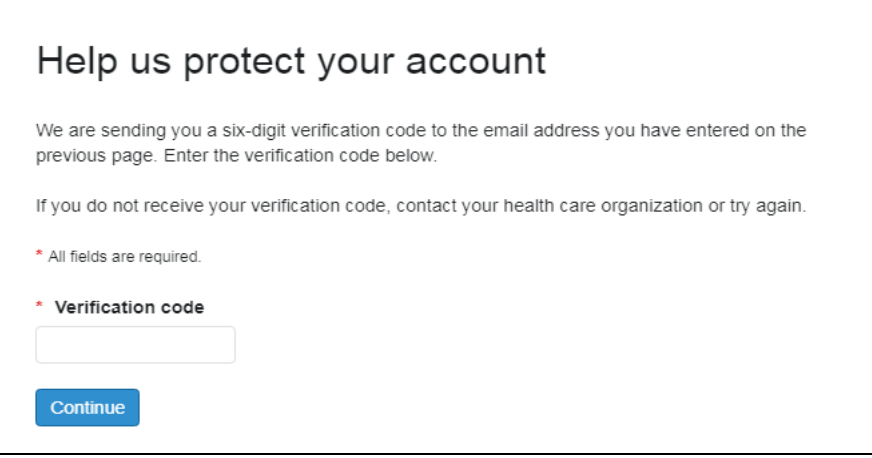

\*Check your email for the notification that has this code. Return to the verification page or click the link within the email. Enter this code in the "\*Verification Code" field. (**Note:** E-mail will be from: "MyWellness" [noreply@iqhealth.com\)](mailto:noreply@iqhealth.com).

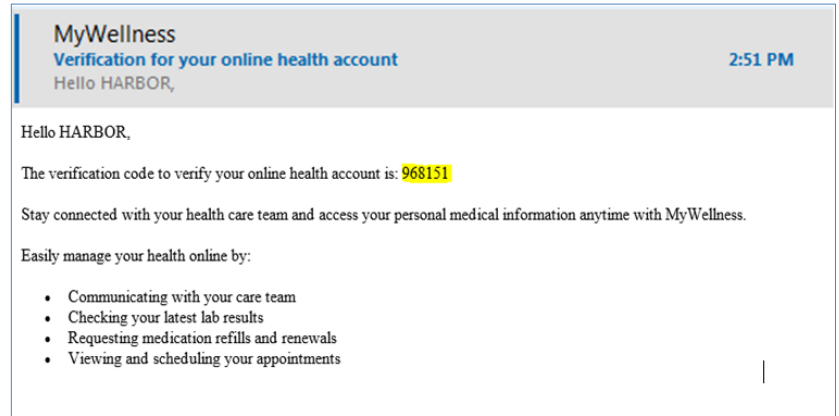

**Step 5:** An account set up screen appears. Under "I Need an Account", enter an email address that you have access to and select "Sign Up".

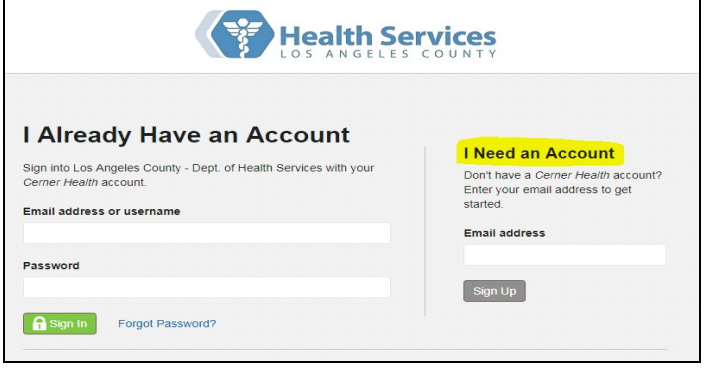

Step 6: Fill in the additional information to complete the "Create an Account" fields. Create username, password, and security questions on this screen. Click on the green "Create Account" button. Once you do this, you will automatically be logged into the MyWellness Patient Portal.

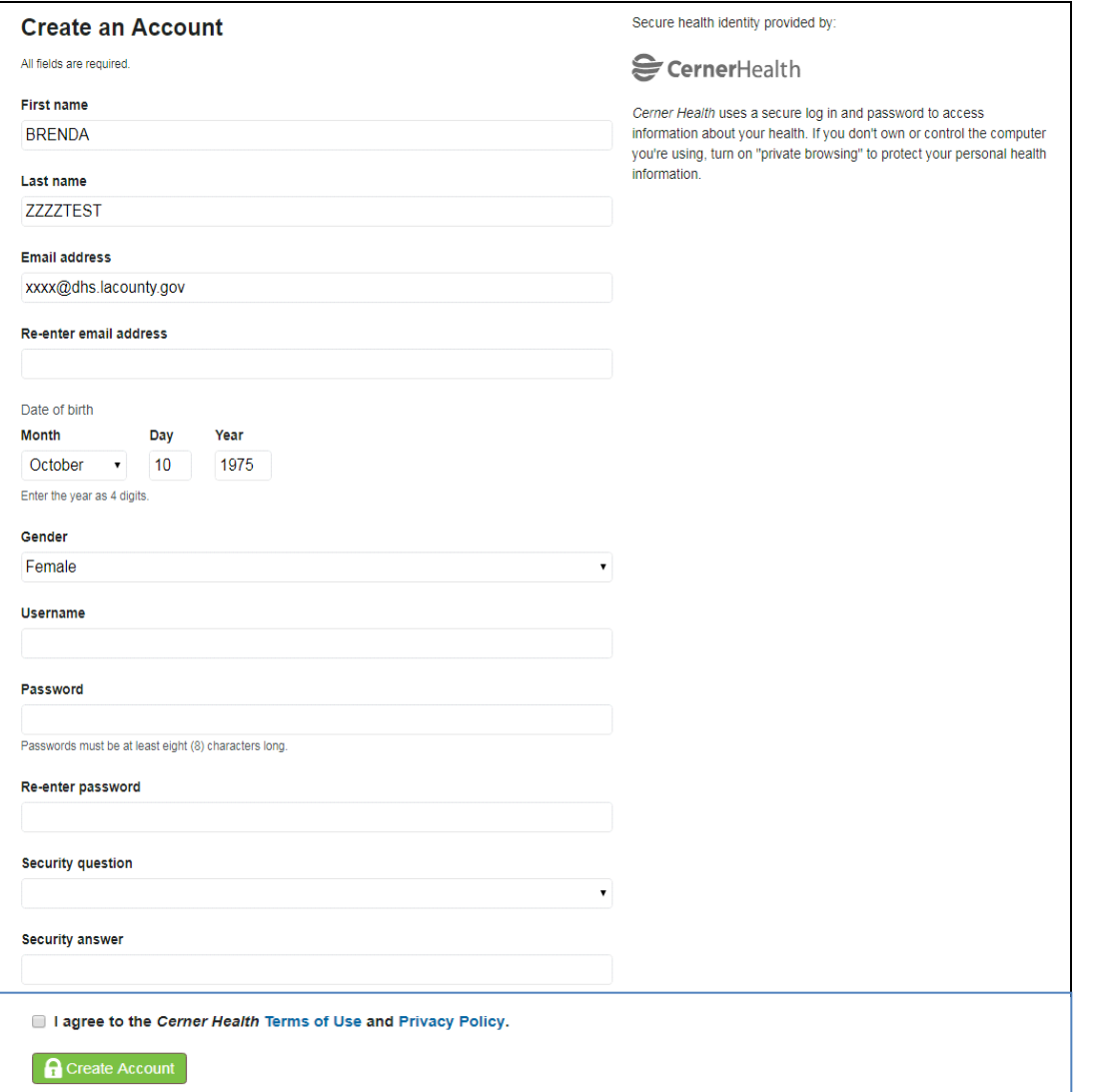

You have successfully created an account!

If you have a mobile device, you can download the *HealtheLife* mobile app. The app is available for both iOS and Android/ Google.

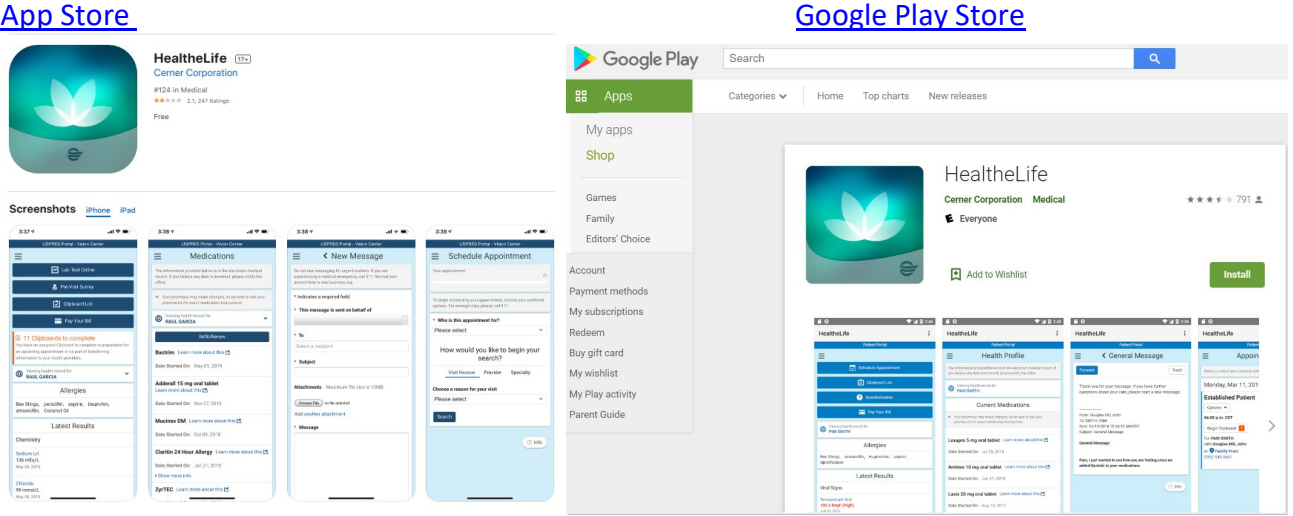

Under "Search for Organization", be sure to select "Los Angeles County Department of Health Services" (**Note:** If you prefer Spanish, you must select Spanish as your preferred language on the website. Log out and re-log into the mobile app for the language preference to be applied).

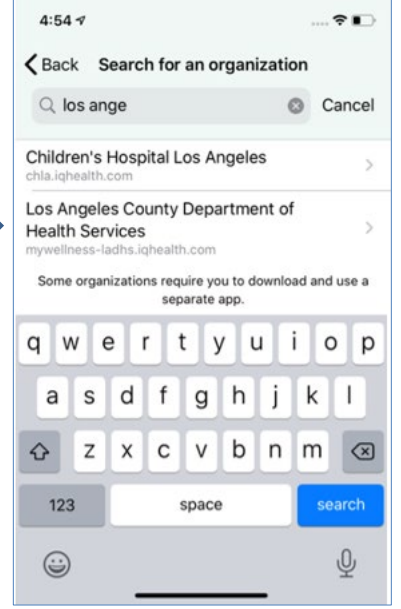

Sign into the website after creating an account.

## **Remember:**

- It is best for you to use your own personal device to check email and complete the enrollment process.
- You must be age 18 and older to self-enroll. If you are a parent/guardian and would like to manage the health of a patient under the age of 18, you will need to request an invitation from the registration team, nurse or provider at your site of care.
- If you are already registered for MyWellness, please use the following link to log into the MyWellness portal: [Log into MyWellness.](https://mywellness-ladhs.iqhealth.com/) Click on the "Forgot password?" link to help reset your password and access your account.
- If you are unable to self-enroll, contact your site of care and ask them to send you an invitation to join the portal.